**Buku Petunjuk Penggunaan Aplikasi ( Manual Book )**

**Sistem Informasi Remunerasi Pada PT.INKA ( Persero )**

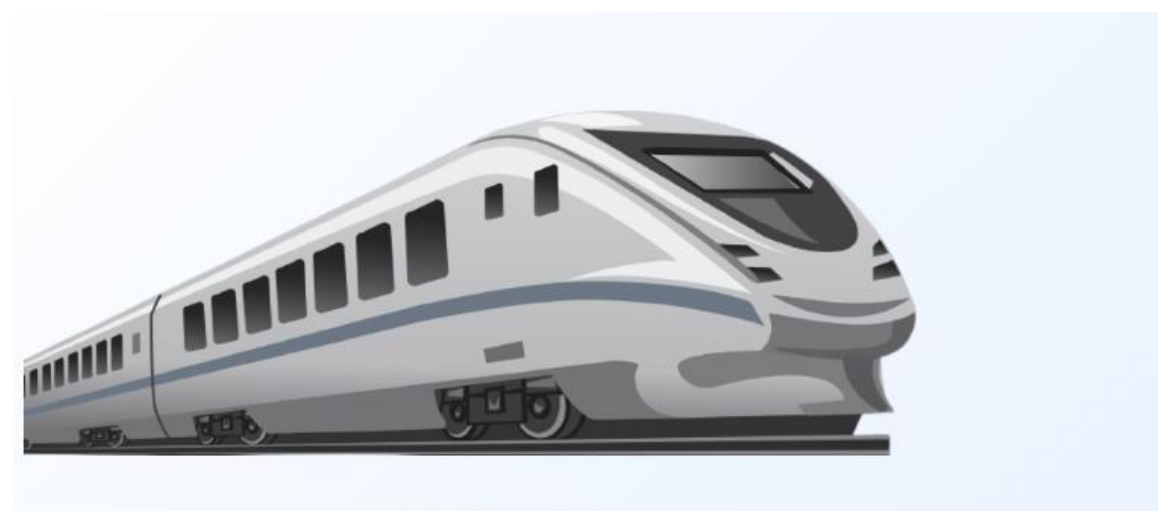

@ 2022 INKA, All Rights Reserved.

## 1. Login Dashboard

pada tampilan pertama saat akan masuk ke dalam dashboard remunerasi user akan memasukkan username dan password seperti yang ada pada gambar :

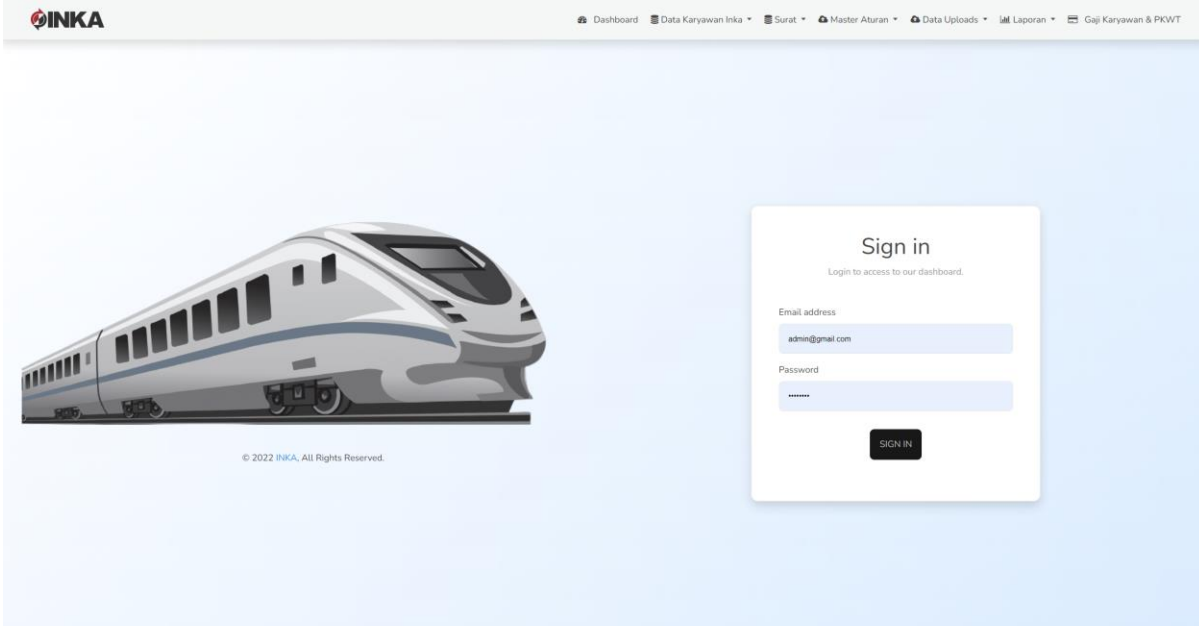

# 2. Halaman Dashboard

Setelah user login maka tampilan pertama yang akan muncul adalah dashboard yang berfungsi untuk memperlihatkan barchart gaji karyawan & pkwt,rincian penghasilan karyawan organik, rincian penghasilan karyawan pkwt,tupen,insetif karya,zis yang ditunjukkan pada gambar :

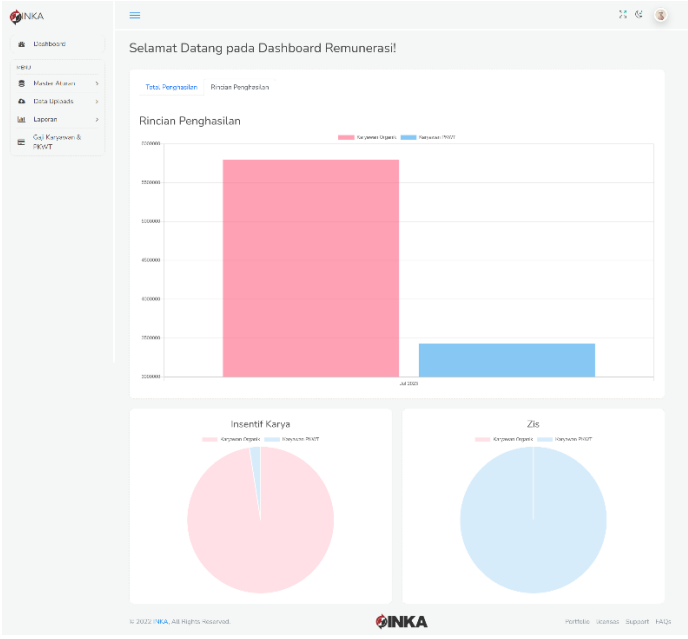

# 3. Halaman Data Karyawan

Pada halaman ini merupakan kumpulan data para karyawan yang berisi tentang nip,nama,alamat,nohp,bantuan makan yang secara otomatis terhubung dengan database ditunjukkan pada gambar

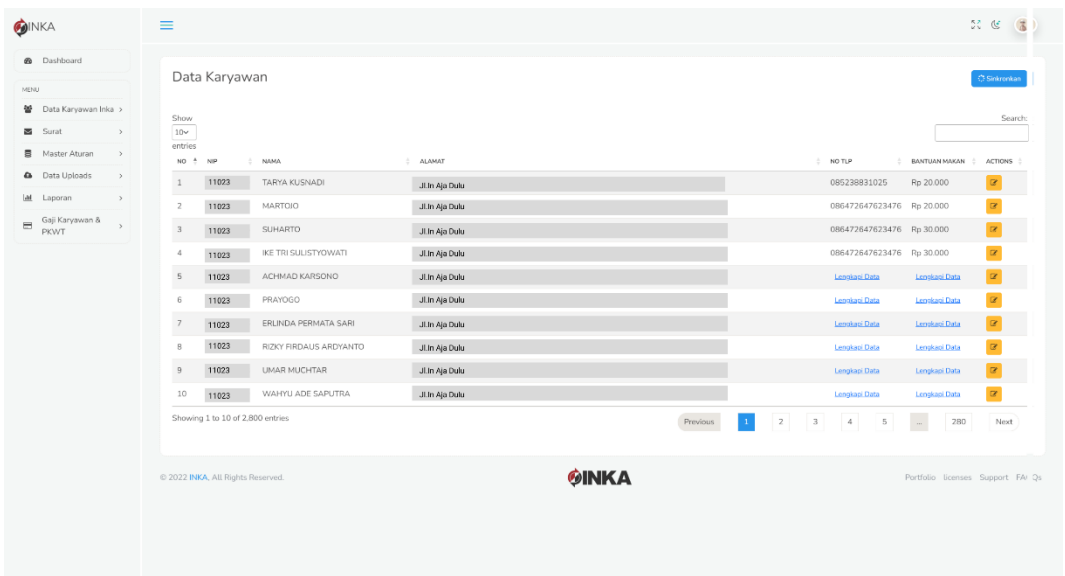

## 4. Halaman Surat

Pengelolaan halaman surat adalah komponen penting yang menjadi patokan aturan pada remunerasi yang akan dilakukan pada *dashboard* ini ditunjukkan pada gambar cara melakukanya dengan tekan tambah surat lalu uploads file pdf nama file dan nomer surat

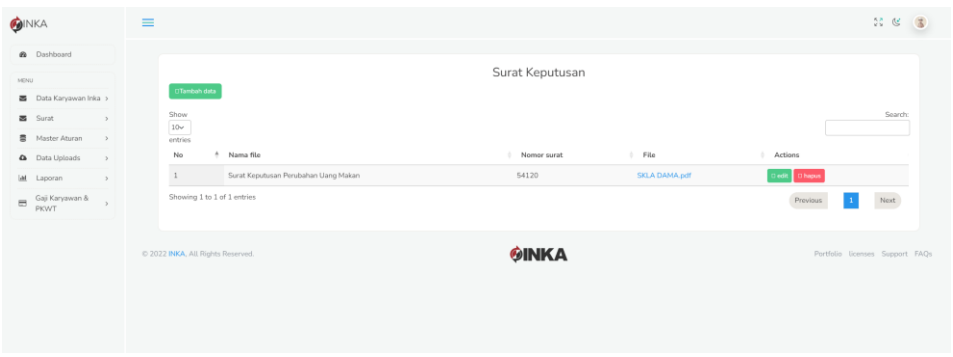

### 5. Halaman Master Aturan

Pada halaman ini merupakan komponen master data dari kumpulan pembantu dalam perhitungan untuk menetapkan remunerasi.Ditunjukkan pada gambar Adapun cara untuk melakukanya adalah dengan cara klik tambah data kemudian masukkan jabatan dan nominal

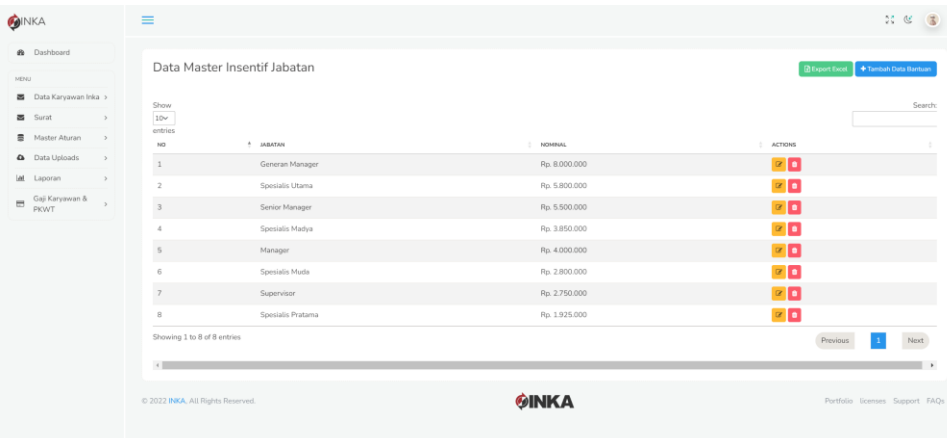

### 6. Halaman Data Uploads

Pada halaman ini merupakan komponen pembantu perhitungan gaji karyawan yang terdapat beberapa diantaranya tunjangan kemahalan,rapel,link aja,potongan zis,halo corporate,link aja, ppip bni, bantuan makan,potongan keuangan dll. caranya adalah dengan menambah data baru kemudian masukkan komponen komponen yang dibutuhkan

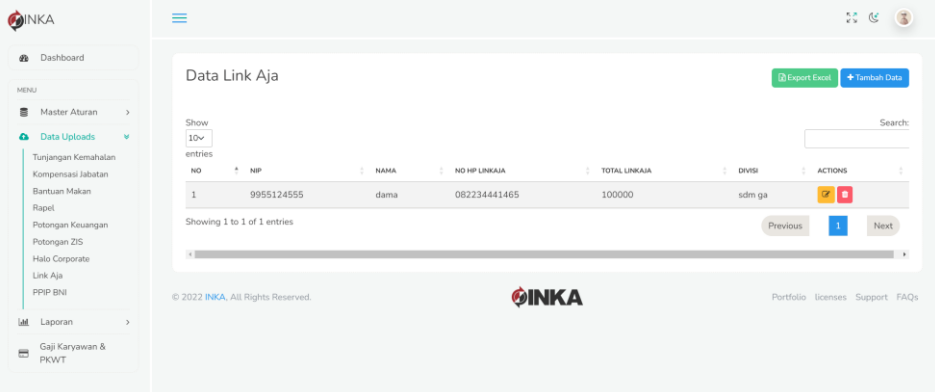

### 7. Halam Gaji Karyawan dan PKWT

Pada halaman ini fitur berguna sebagai penghitung gaji secara otomatis kemudian pengguna diwajibkan untuk melakukan downloads template dahulu sebelum mengimport data excel untuk dilakukan perhitungan seperti contoh gambar dibawah ini

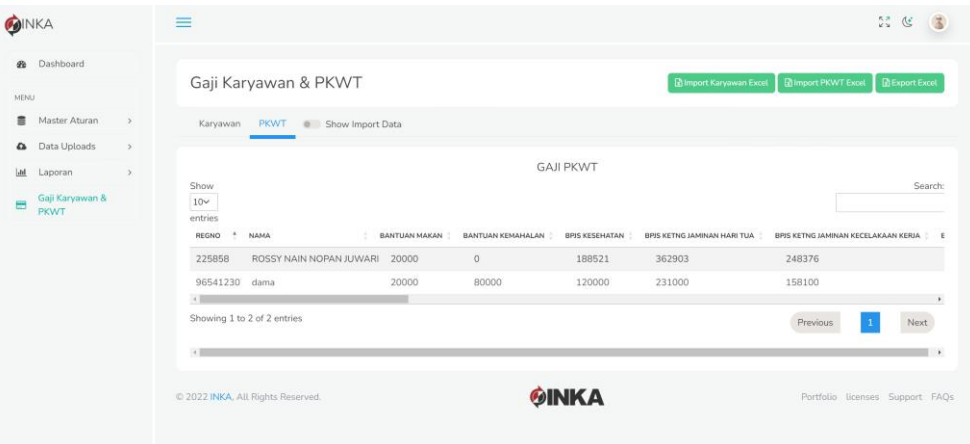

### 8. Halaman Laporan

Pada halaman laporan ini pengguna bisa melihat beberapa rekap gaji mulai gaji pokok,tunjangan tetap dll .

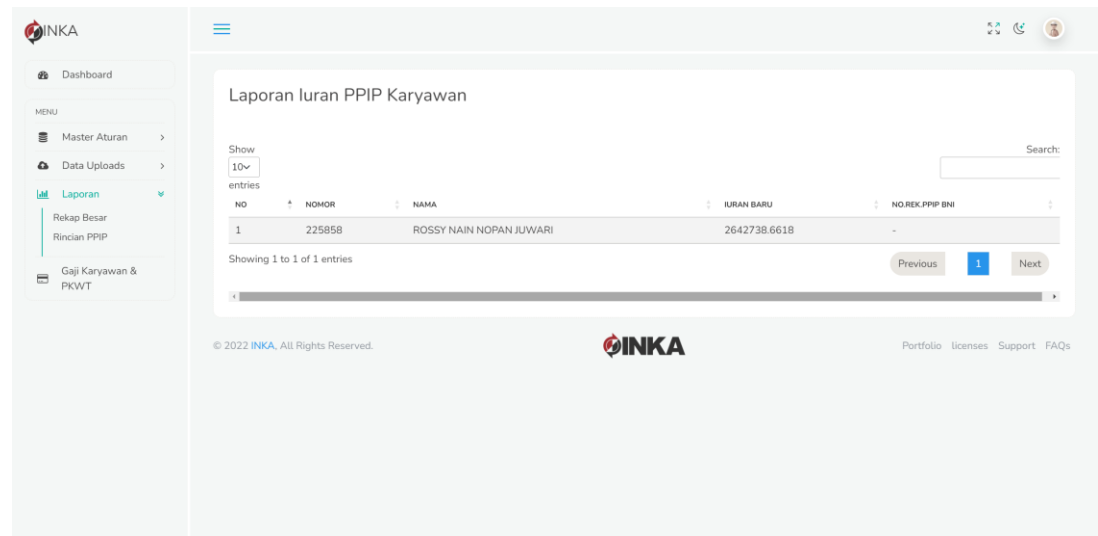